#### GESTIÓN EMPRESARIAL: UN ENFOQUE DE LA ENSEÑANZA TRANSVERSAL EN LA INTEGRACIÓN DE SABERES BASADOS EN LAS TIC.

## **FUNCIÓN SI ANIDADOS**

FUNCIÓN SI ANIDADOS: Cuando se necesita obtener una de más de dos posibles respuestas, se utiliza los SI ANIDADOS la cual le permitirá resolver cualquier situación en las que necesite evaluar más de una prueba lógica y ejecutar más de dos acciones.

Las FUNCIÓN SI ANIDADOS contienen otra función dentro de ellas, es decir que utilizan a otra función como uno de los elementos necesarios para poder operar. Se utilizan para diversas necesidades y para simplificar cálculos de diferente índole. **SINTAXIS:** SI (CONDICIÓN 1; R VERDADERA; SI (CONDICIÓN 2; R VERDADERA; R FALSA))

El orden puede variar de acuerdo con la lógica que apliques.

Para realizar el siguiente ejercicio de la FUNCIÓN SI ANIDADOS:

Ingrese a Microsoft Excel y digite la información de la Tabla A, desde la celda A1: D7. Recuerde que la columna ESTADO es donde se generan las fórmulas realizando el ejercicio.

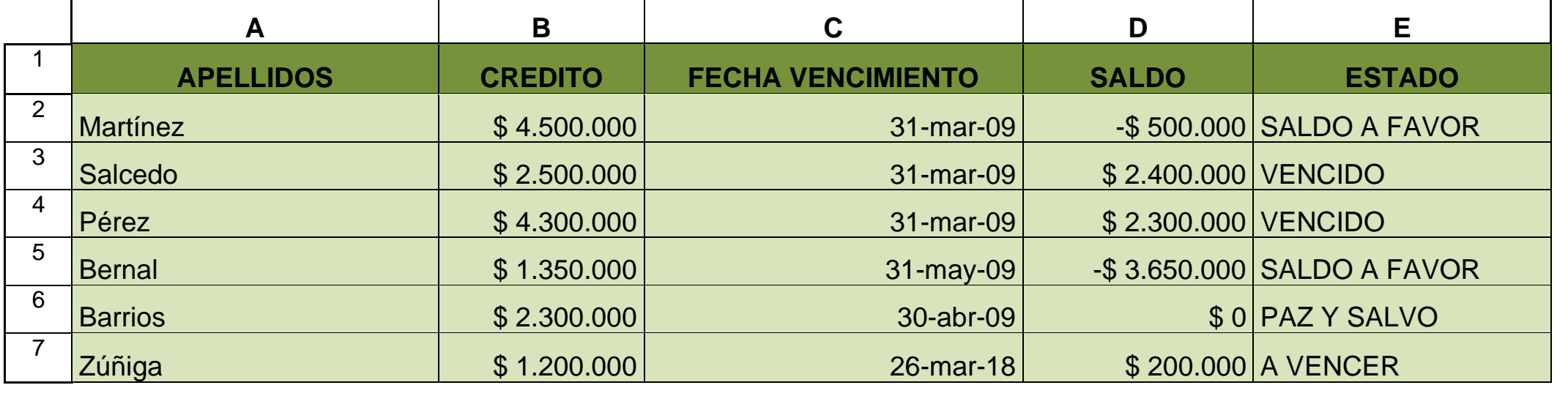

Tabla A.

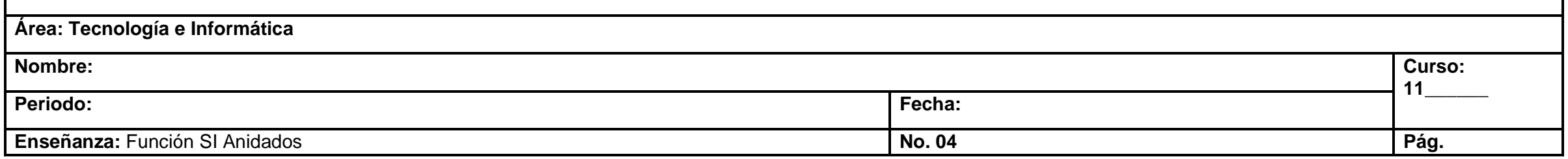

#### **Función:**

**=HOY ()** Es una función que te devuelve la fecha de hoy. Ejemplo: Observe el resultado en la celda **F26 =HOY () +1** Más un día. Ejemplo: Observe el resultado en la celda **F27**

El **ejercicio debe realizarse en MS Excel para que pueda aplicar la fórmula correspondiente de la columna G y arrojar las fechas correspondientes.** 

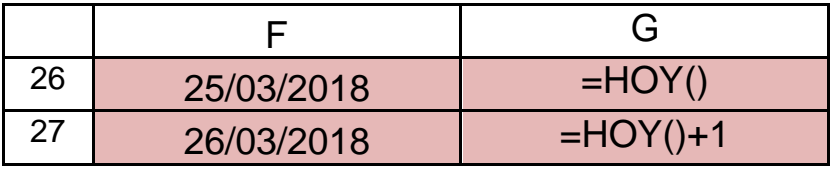

Ahora nos ubicamos nuevamente en la **TABLA A**, para realizar paso a paso el ejercicio de la **FUNCIÓN SI ANIDADOS**:

## **PASO 1:**

Observe la fórmula de la celda **E2,** en la columna **ESTADO**, es la misma fórmula que sigue a continuación:

```
= SI(D2<0;"SALDO A FAVOR";SI(D2=0;"PAZ Y SALVO";SI(C2>HOY();"A 
VENCER";"VENCIDO")))
```
El resultado en la celda **E2** es **SALDO A FAVOR** porque cumplió la **primera condición** de la formula planteada, en la celda **D2** el valor es **menor** que **0**.

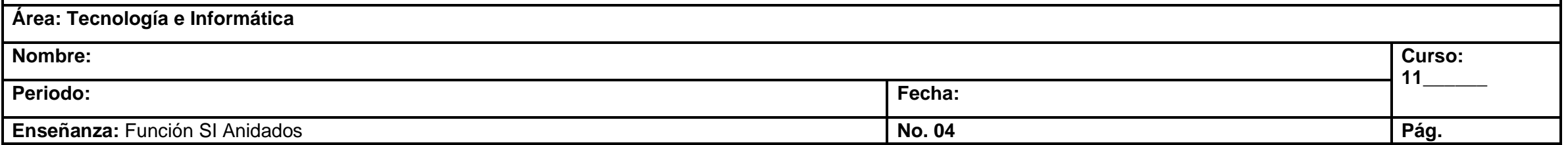

#### **PASO 2:**

Ahora analice la siguiente fórmula en la celda **E3,** el resultado es **VENCIDO,** arrojó la fecha de vencimiento de la celda **C3,** cumplió la tercera condición…

# = SI(D3<0;"SALDO A FAVOR";SI(D3=0;"PAZ Y SALVO";SI(C3>HOY();"A VENCER";"VENCIDO")))

Y así sucesivamente… en la columna **E4** arroja la lógica que aplique de acuerdo con la condición de que cumpla.

Realice paso a paso cada una de las fórmulas de la columna **ESTADO** hasta finalizar en la celda **E7**.

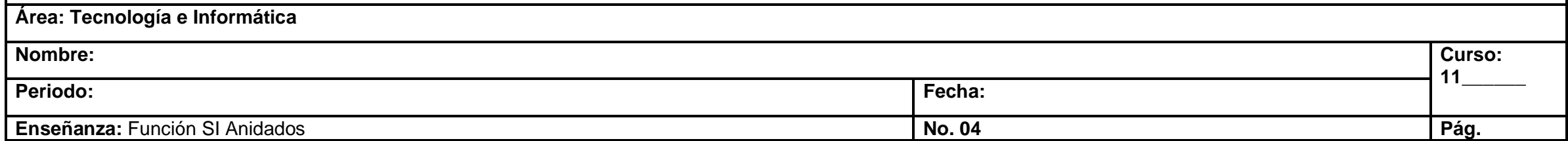